Best Practices for deploying VMware ESX 3.x and 2.5.x server with EMC Storage products

Sheetal Kochavara

Systems Engineer, EMC Corporation

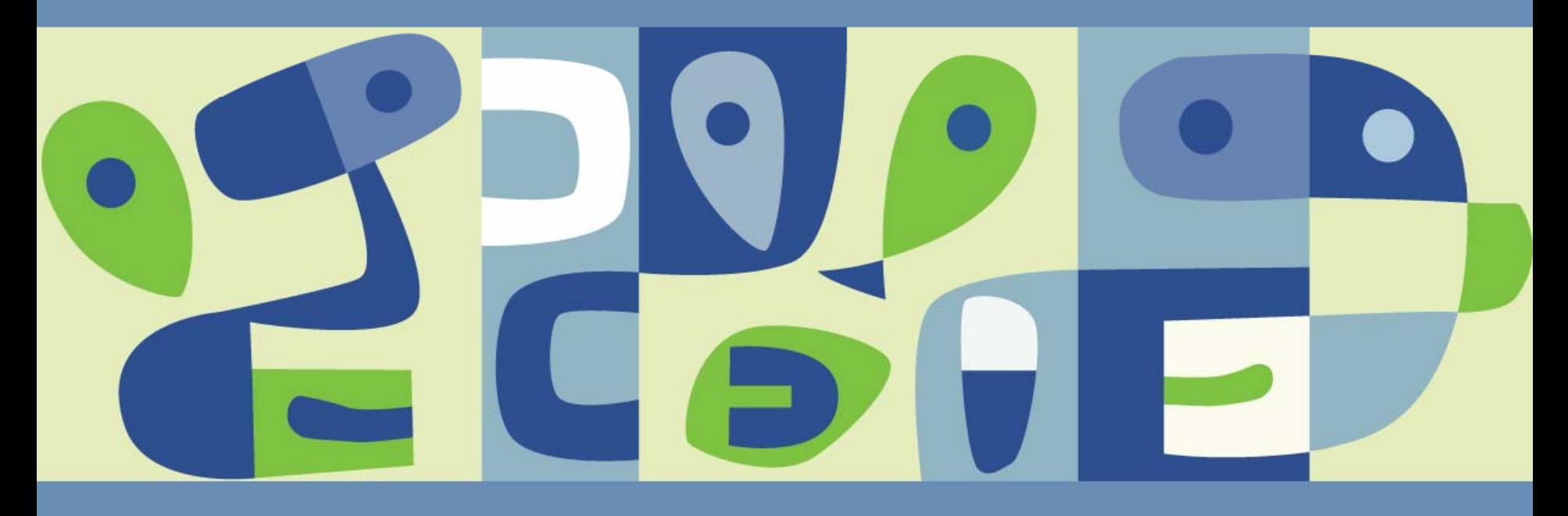

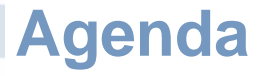

Overview of EMC Hardware and Software $\mathcal{L}_{\mathcal{A}}$ 

Best practices with VMware ESX 3.0.x and ESX 2.5.x  $\mathbb{R}^3$ 

- **> Connectivity**
- **>** Performance
- **Business Continuity and Backup**
- Customer Case Study  $\mathcal{L}_{\mathcal{A}}$

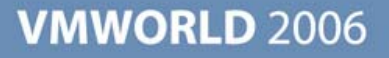

## **EMC Symmetrix DMX Hardware Series**

#### **Industry's Broadest and Most Powerful High-end Storage Family**

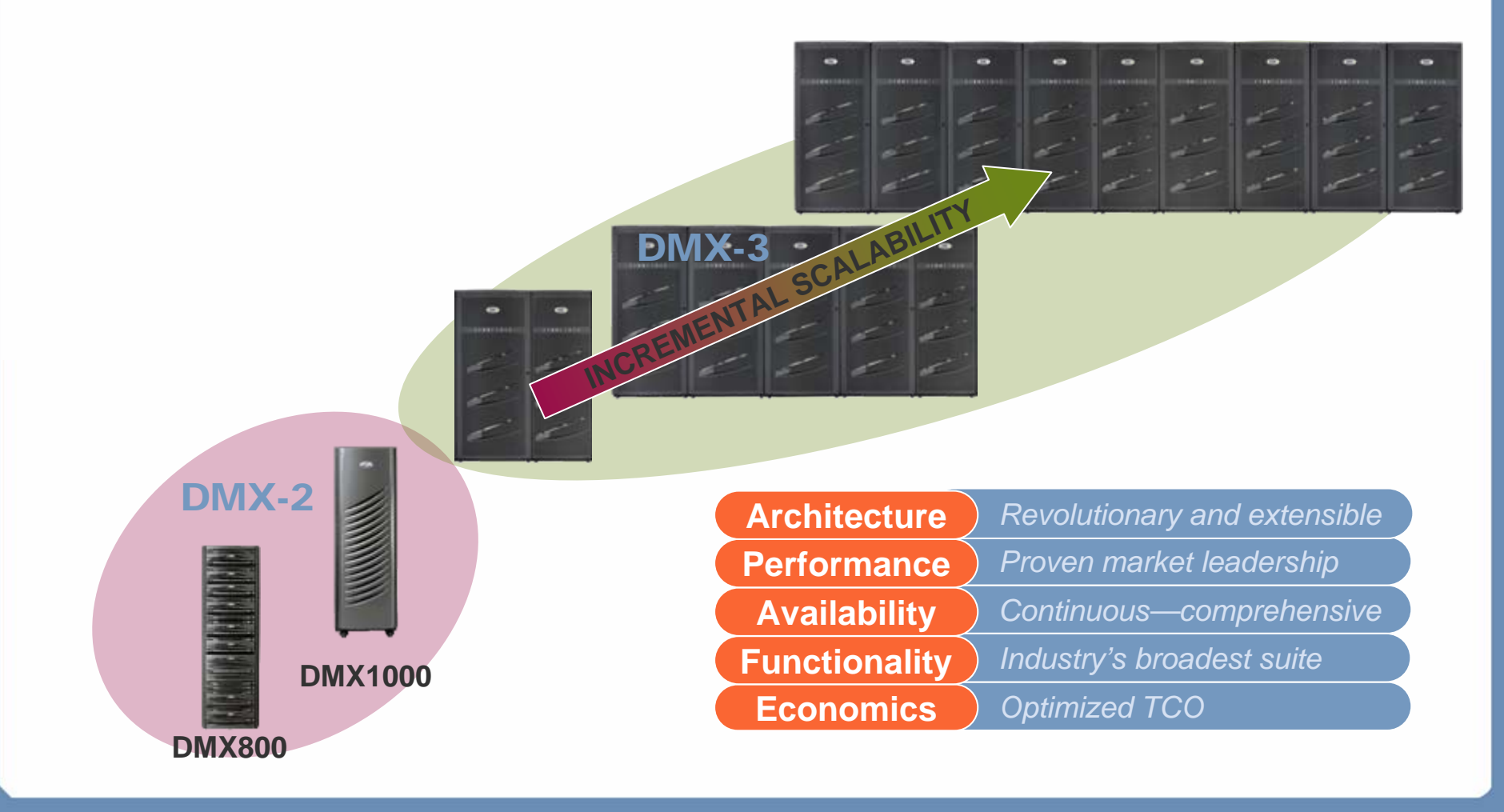

## **EMC CLARiiON Hardware Series**

#### **2 0 0 6 C L A R i 2 0 0 5 C L A R i i O N F A M I L Y i O N F A M I L Y C O M P L E T E R A N G E O F A F F O R D A B L E A N D E A S Y - T O - U S E S T O R A G E P L A T F O R M S**

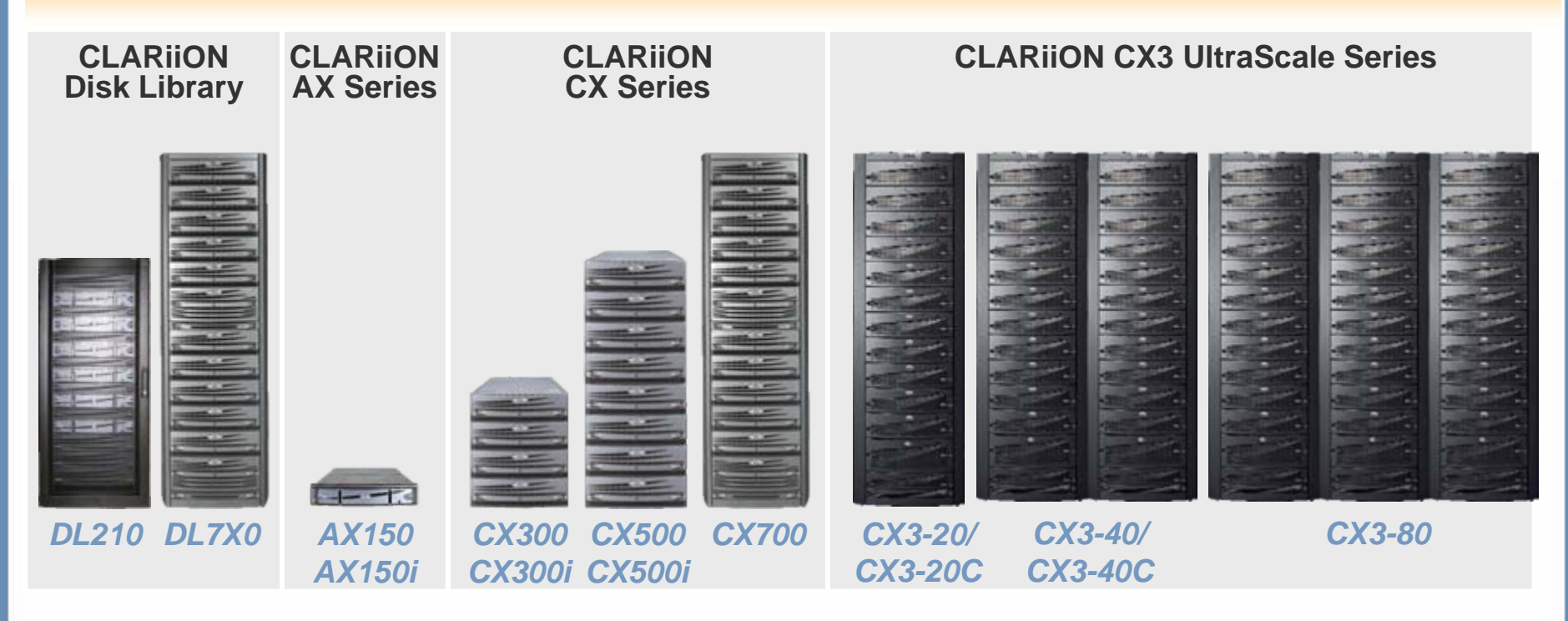

#### **EMC Celerra Hardware Series Broadest Range of NAS Products**

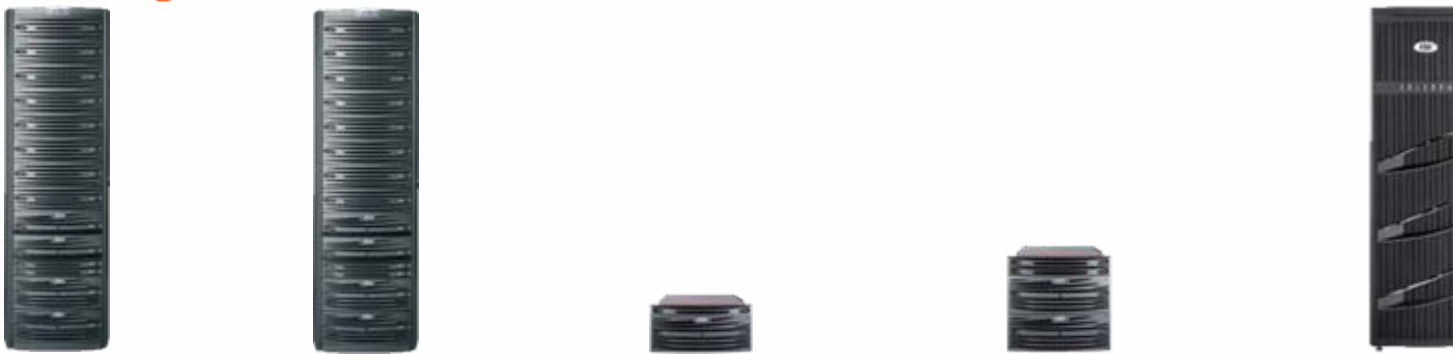

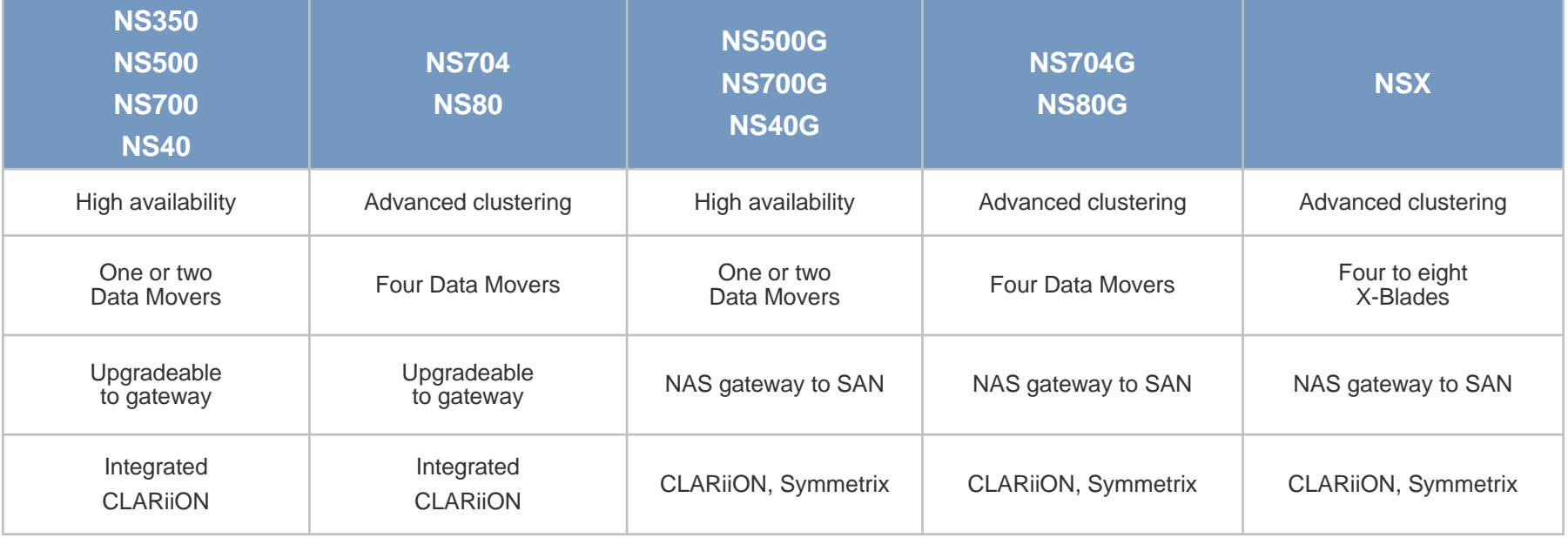

#### **VMWORLD 2006**

æ

## **EMC Array Software**

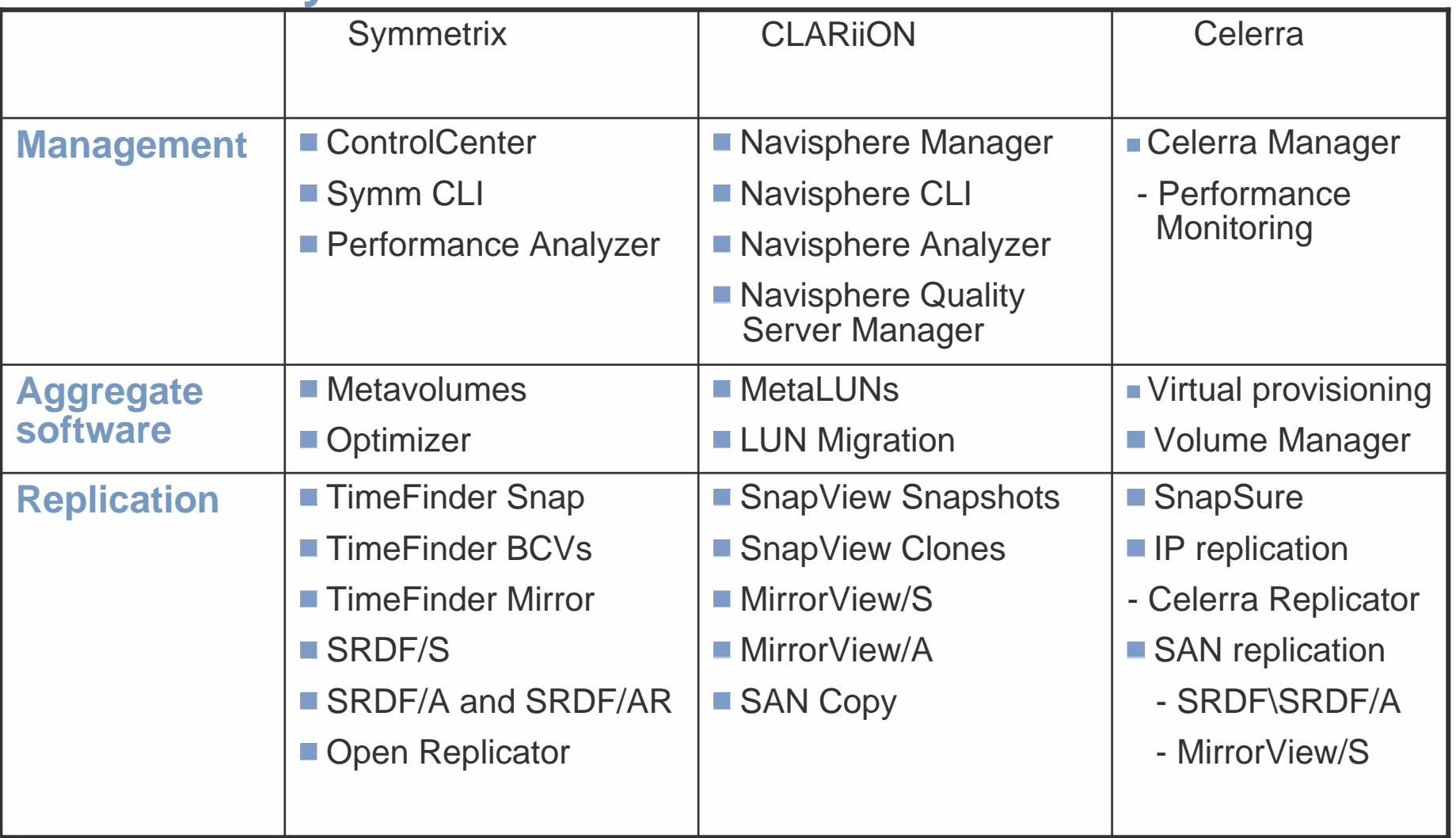

## **Agenda**

■ Overview of EMC Hardware and Software

Best practices with VMware ESX 3.0.x and ESX 2.5.x  $\mathbb{R}^3$ 

- **> Connectivity**
- **>** Performance
- **> Business Continuity and Backup**

■ Customer Case Study

## **Connectivity - Boot from SAN**

#### **ESX boot from SAN (Fibre Channel (FC))**

- $\mathbf{S}$ Use RAID 1/RAID 1/0 (highest level of availability)
- Use RAID 5 (optimal capacity/performance ratio)  $\mathcal{L}_{\mathcal{A}}$
- Boot LUN size (Service Console swap space)  $\geq$
- iSCSI boot using hardware initiator (Q4-06/Q1-07)  $\rightarrow$
- RDM supported with ESX 3.x boot  $\mathcal{D}$

#### **VM boot from SAN (FC and iSCSI)**

- CLARiiON and Celerra iSCSI
	- •ESX iSCSI software-initiator supported
	- •Support for hardware initiator Q4-06/Q1-07
- OS/application  $\overline{\phantom{a}}$ 
	- Use RAID 1/RAID 1/0(highest level of availability)
	- Use RAID 5 (optimal capacity/performance ratio)
	- Each VM has it's own swap space for ESX 3.x
		- •Place swap with OS (default settings)

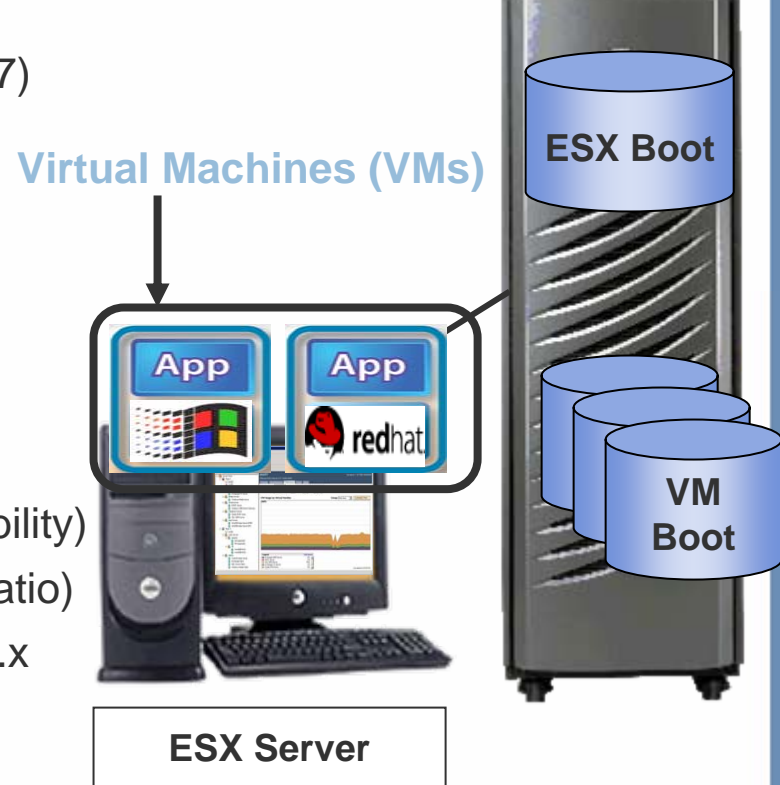

## **Connectivity - Boot from SAN (contd. )**

#### **Celerra NFS boot options**

- **Boot ESX from local device, SAN or iSCSI**
- **Boot and provision storage for VMs from Celerra using NFS** 
	- Requirement for VMotion/DRS/VMware HA
	- NFS version 3 over TCP only (no version 2, no UDP)
	- Use RAID 5 or RAID 1
	- Place swap files on SAN, iSCSI or local storage
- Be careful when using lower-tier (e.g. ATA) disks for boot
	- **Targeted for sequential I/O workload**
	- Swap file I/O characteristics is random
- Separate LUN(s) for templates, ISO images
	- **> Can use iSCSI, NFS or ATA**

## **Connectivity – Multipathing\Failover (Fibre Channel)**

- VMware's native multipath software
	- **> Symmetrix (Fixed policy)**
	- CLARiiON (MRU policy)
- Zoning
	- **Single initiator (HBA) zoning**
	- **Static load balancing for Symmetrix** 
		- Balance load across FAs and HBAs
- Online Code Upgrades supported
- CLARiiON
	- Recommended that each HBA have access to both SPs

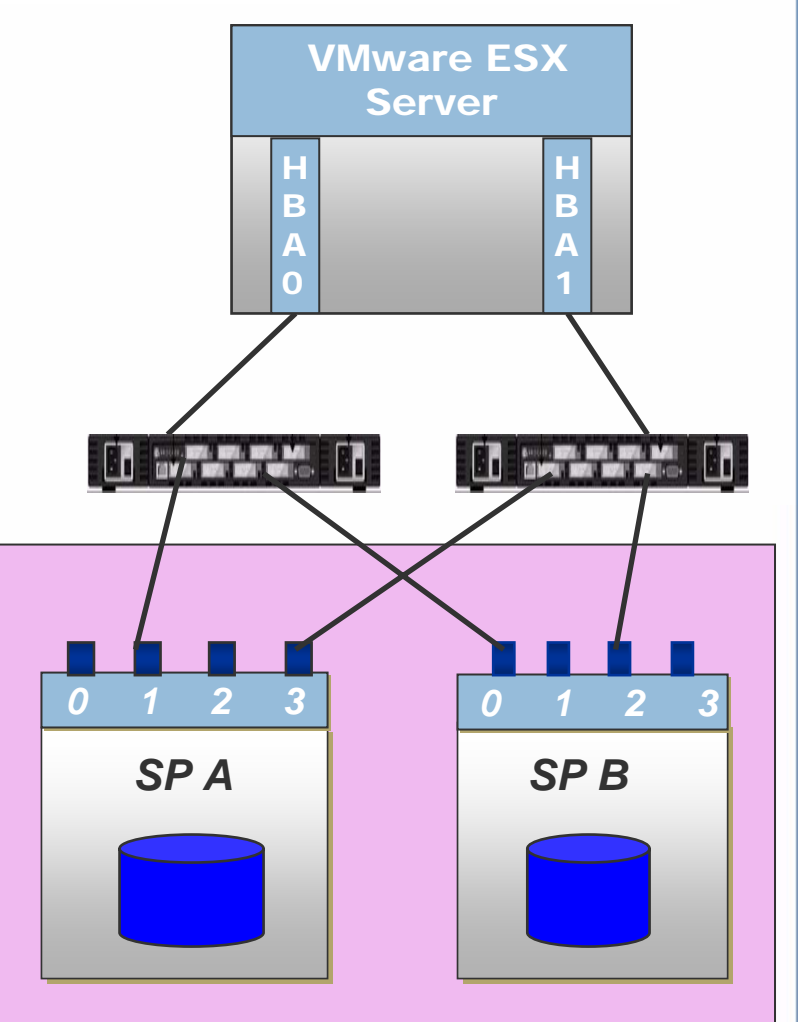

## **Single SP access to each HBA issue for active-passive arrays**

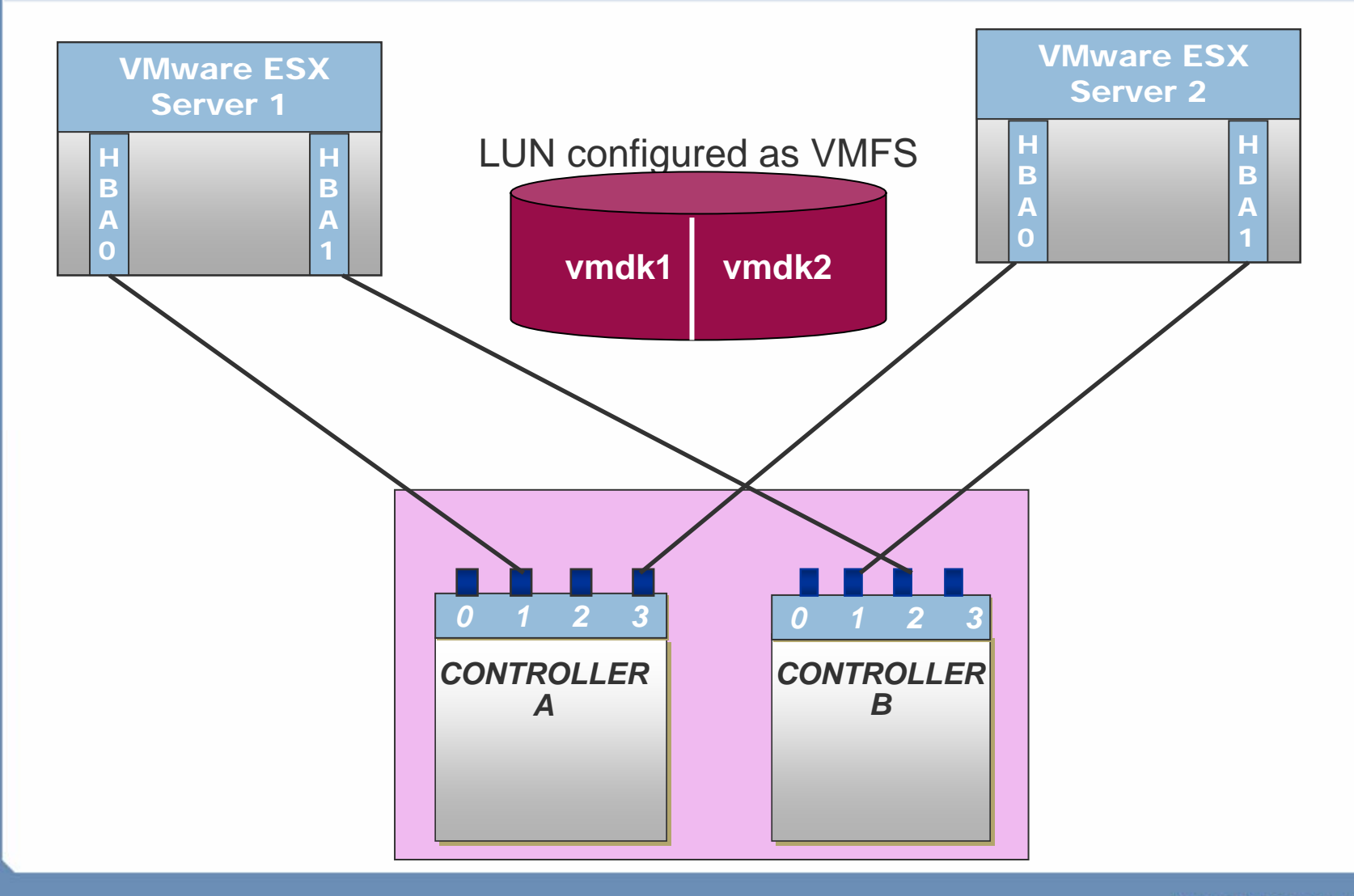

## **Connectivity – Multipathing\Failover (CLARiiON iSCSI)**

- VMware's native multipath software
	- CLARiiON (MRU policy)
- Enable NIC Teaming
	- **> Common termination point**
	- Use dedicated Vswitches/VLANs
		- iSCSI traffic
- **iSCSI Hardware initiator** 
	- **Each HBA have access to both SPs**
- Online Code Upgrades supported

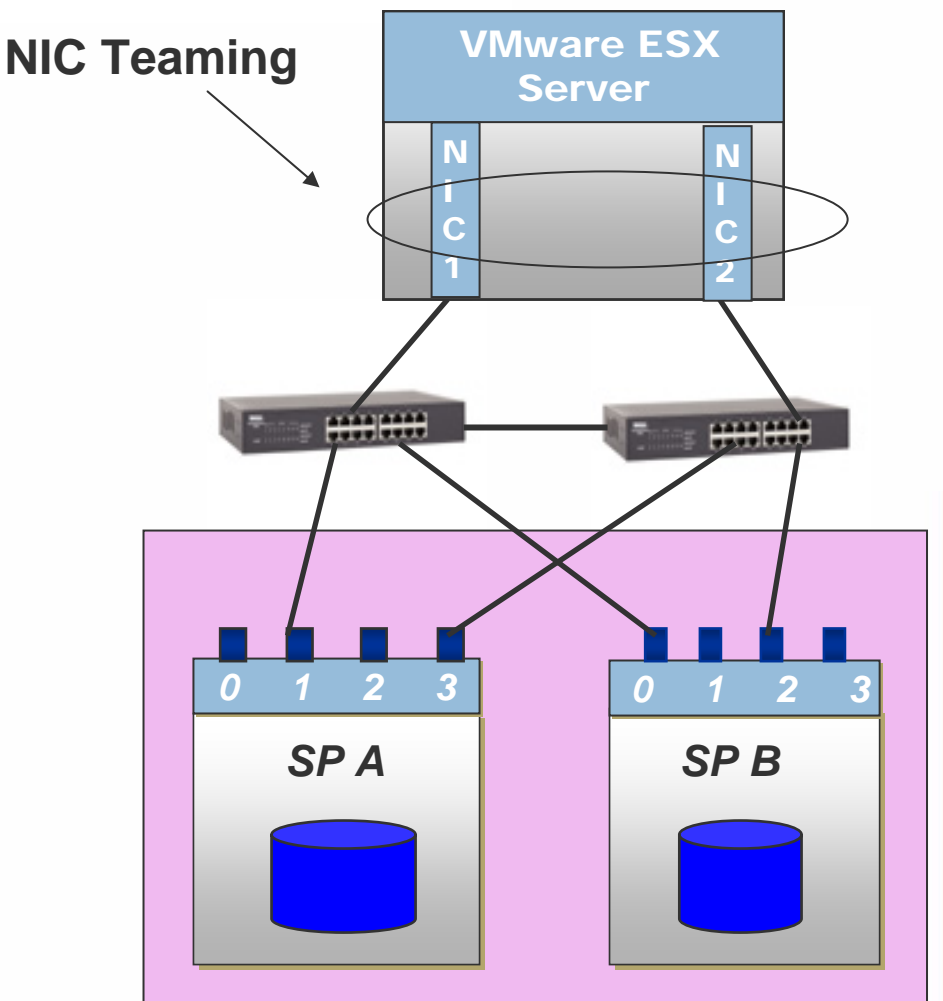

## **Connectivity – Multipathing\Failover (NFS and Celerra iSCSI)**

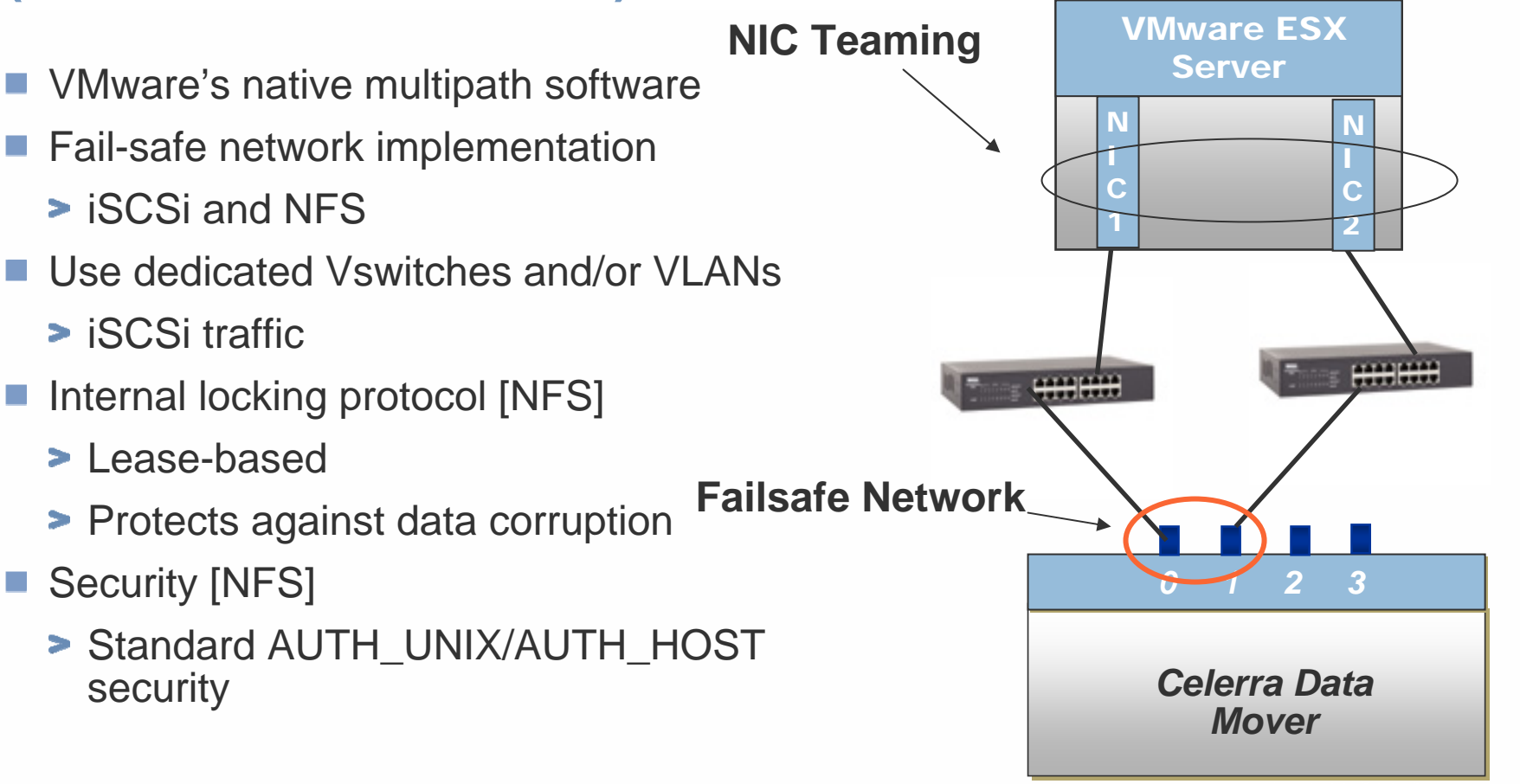

## **Performance Considerations (Fibre Channel and iSCSI)**

## ■ Configuration for LUN Layout

- Avoid using same set of disks for different applications I/O characteristics
- LUNs should be sized according to anticipated I/O workload
	- Recommended LUN size should be less or equal to 500GB
- Option to spread load across multiple physical disks for capacity and expansion for application data volumes
	- Symmetrix Metavolumes, CLARiiON MetaLUNs or Celerra Striped Volumes
- **> Maximum LUNs per VirtualCenter farm or cluster** 
	- Dependent on number of ESX servers and VM workload

## **Performance Considerations (Fibre Channel and iSCSI) ( Contd.)**

## ■ Configuration for VM OS/application

- Use VMFS volumes to avoid increase in LUN count
- **> Fibre Channel recommendations** 
	- Maximum 16 ESX servers and 32 I/O-intensive VMs per VMFS volume
	- Recommended: Each VMFS volume should not contain more that 10-15 VMs
		- To avoid SCSI-reservation issues and queuing
		- Factor in number and type of back-end disks
		- Reserve space for VMware snapshots
		- See replication best practices for VMFS volumes (slide 23)
- iSCSI recommendations
	- Half the number of VMs that are recommended for Fibre Channel

## **Performance Considerations (Fibre Channel and iSCSI) ( Contd.)**

## ■ Managing data for I/O intensive application

- **Separate LUNs for OS/app and application data**
- Use RDM or present the entire VMFS volume (virtual disk) to the VM

#### **Follow best practice recommendations for a physical server**

- Align application data disks at Virtual Machine Level for ESX 3.x
	- For VMFS and RDM virtual disks
	- Use VirtualCenter to create VMFS volumes for filesystem alignment

## **Tests conducted on misaligned and aligned VMFS volumes**

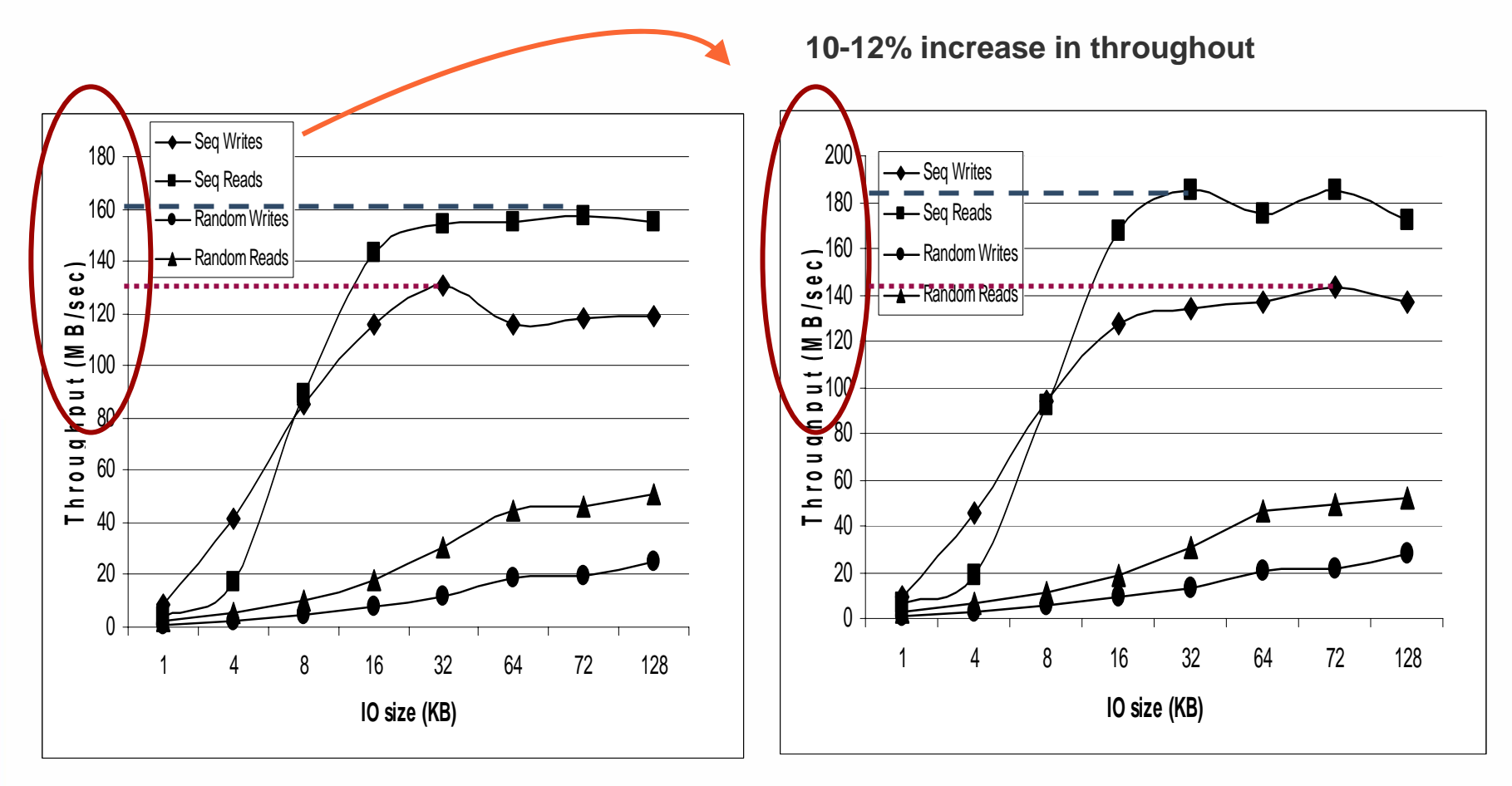

VMFS Misaligned - RAID 5

VMFS aligned to 64K - RAID 5

## **Celerra Performance Considerations (NFS)**

- Use TCP mount options with read and write buffer size=32k
- Use VLAN for ESX Storage interfaces  $\overline{\mathbb{R}^n}$
- Avoid VM swapping to NFS volumes
	- Edit VM config file to add sched.swap.dir
	- **Place swap on SAN, iSCSI or local**
- 8 NFS mounts per ESX Server allowed by default.
	- To increase: Select host from inventory, right-click Advanced Settings, select "NFS"
	- > Adjust "NFS.MaxVolumes"

#### **2** Configuration Parameters

Modify or add configuration parameters as needed for experimental features or as instructed by technical support. Entries cannot be removed.

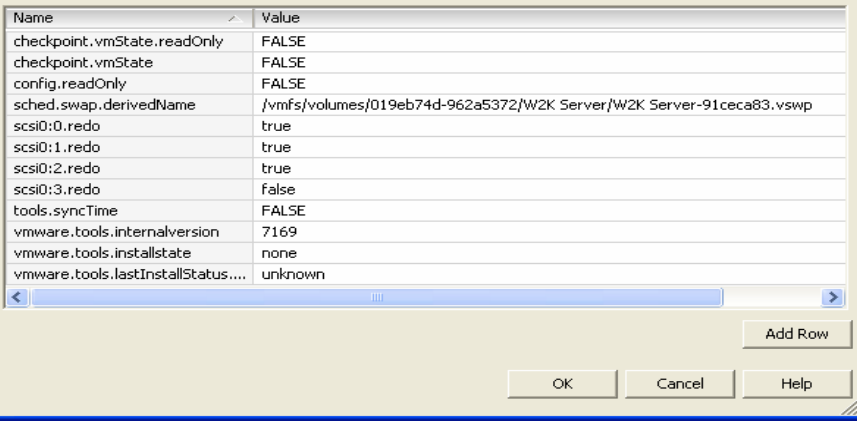

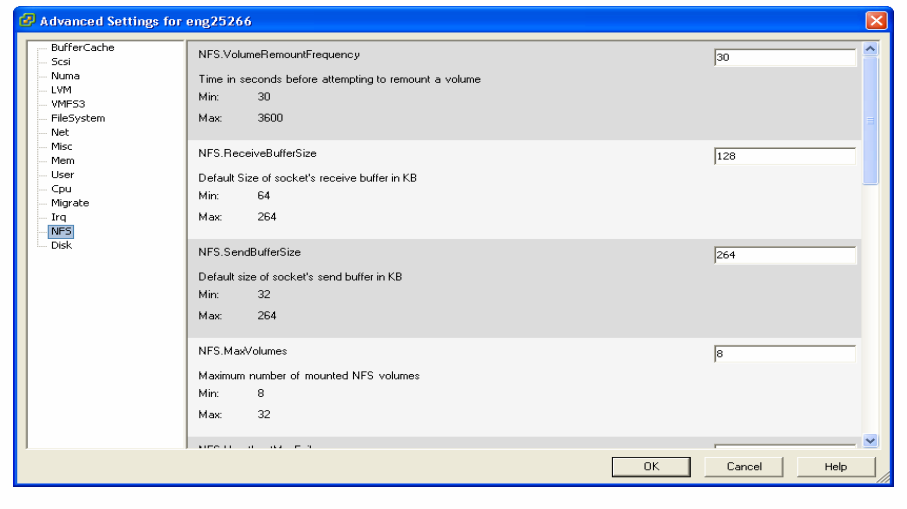

## **Array-based Replication and ESX Server Interoperability**

- Symmetrix and CLARiiON replication products are supported with RDMs and VMFS volumes
	- Guest operating system images, as well as the application data, can be replicated
	- Both VMFS and RDM volumes, the replica can be presented to the same ESX Server with ESX 3.x
		- For ESX 2.5.x, only replicas of RDM volumes can be presented back to the same ESX server
		- Allows one VM to use the production LUN, and another VM on the same ESX Server to access the replica

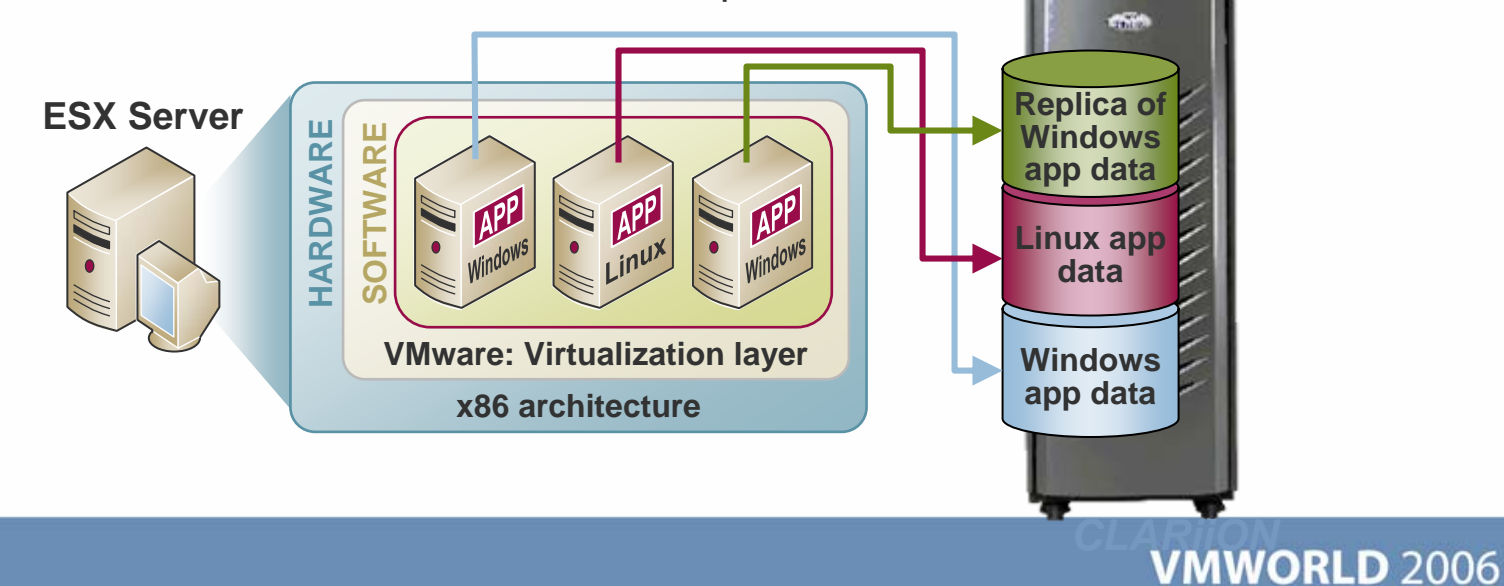

## **Array-based Fibre Channel Replication Considerations**

**VMFS or RDM for application data ?**

- Use VMFS if:
	- You wish to administer less LUNs, easy provisioning of VM
	- Replicate entire VMFS volume along with all its virtual disks
		- Crash-consistent replica if not all virtual disks are application quiesced
	- Support for VMware snapshots is required
	- Using VMware Consolidate Backup (VCB)
	- **> Using VirtualCenter cloning**
- Use RDM [physical compatibility mode] if:
	- **Replicating application data to and** from a physical to virtual infrastructure
	- **> SAN Replication software tools to** run inside virtual machines
		- admsnap, admhost etc.
	- No support for VMware snapshots
	- **>** For virtual machine clustering between physical servers
	- Online expansion using arraybased expansion technology

## **Array-based Fibre Channel Replication Considerations (Contd.)**

- Use array-based consistency technology
	- Groups of multiple LUNs
		- Replicate OS\application and application data LUNs
	- Applications distributed across many LUNs
		- e.g. databases, volume managers (VMFS spanning)
- Flush buffers
	- **> Host, disk, database buffers before replication**
	- Use EMC-based tools to flush disk buffers
- Replication of VM OS images
	- **> Replica crash-consistent if VM not powered** down

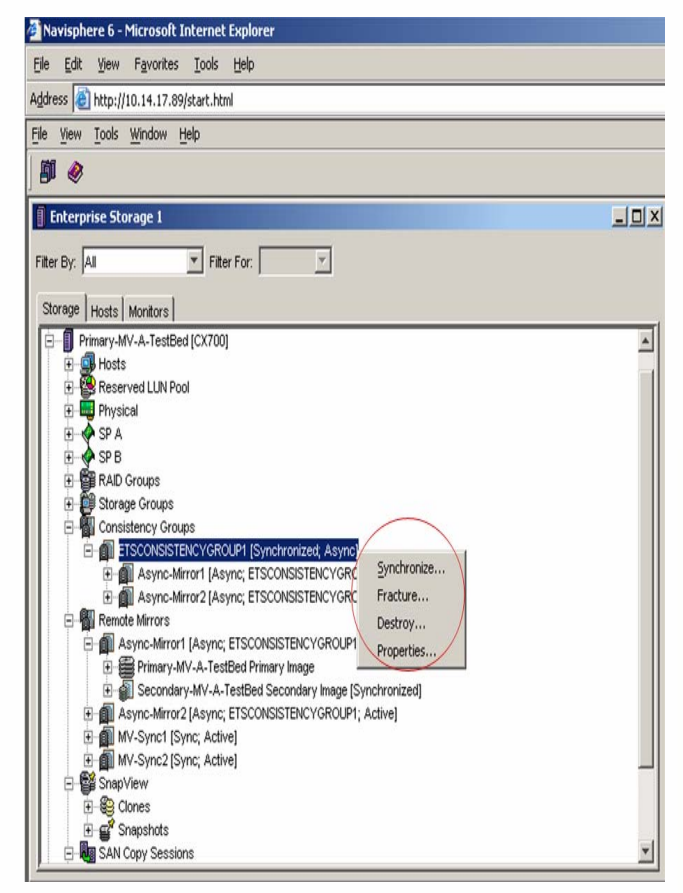

## **Array-based iSCSI Replication Considerations**

#### **CLARIION ISCSI**

- ESX iSCSI software and hardware (Q4-06/Q1-07) initiator
	- Replication granularity entire VMFS volume
	- Similar replication considerations as Fibre Channel
- VM iSCSI software initiator
	- Replication granularity VM virtual disk
	- Replica presented to a different VM (same or different ESX server)
- Celerra iSCSI
	- ESX iSCSI software and hardware (Q4-06/Q1-07) initiator
		- Use Celerra Replicator (RDM volumes)
		- Support for Replication Manager/SE (RDM only)
	- VM iSCSI software initiator
		- Replication granularity VM virtual disk
		- Support for Replication Manager/SE

## **Array-based Replication NFS Considerations**

- Integration with array replication technologies
	- Symmetrix SRDF/S, SRDF/A, CLARiiON MirrorView/S
- Celerra Replicator offers asynchronous volume based option
	- **> Replication granularity is entire NFS volume**
- Snapsure can be used with NFS for checkpoints
	- **> Replication granularity is entire NFS volume**

## **Implementing array-based replication of VMFS volumes with ESX 3.0**

- Replica assigned to different ESX server
	- For both local and remote array-based replication
		- **Recommended** 
			- **Set the LVM.EnableResignature parameter to 0**
			- **Set the LVM.Disallowsnapshotlun to 0**
		- Within VirtualCenter, place destination ESX server in a different datacenter object
- Local Replication (application data volume)
	- **Ensure that the target VMFS is not accessed** 
		- No command to un-mount a VMFS volume
- **Remote Replication** 
	- **Destination VM is not powered on unless there is a disaster**

■ Overview of EMC Hardware and array-based software

- Best practices for implementing EMC storage with VMware ESX 3.0.x  $\mathcal{C}^{\mathcal{A}}$ 
	- **> Connectivity**
	- **>** Performance
	- **> Business Continuity and Backup**
- Customer Case Study  $\mathcal{L}_{\mathcal{A}}$

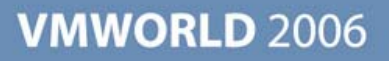

## **Case Study - Customer consolidation**

- About "ABC" Corporation
	- **Headquarters in Pennsylvania, US**
- IT service department
	- **> Applications** 
		- SQL Server
		- Web servers
		- File Share Servers
		- Home grown applications
- Initial environment
	- CLARiiON running on VMware ESX 2.5.x

**VMWORLD 2006** 

• Host-level Virtual Machine Backup

## **Requirements**

- Need for more Virtual Machines (servers) running of Windows 2003 and Windows 2000
- Required another SAN array for running other OSs and applications **> Maxed out the capacity of their existing CLARIION system**
- Wanted to deploy ESX 3.0 in the environment
	- VMware Distributed scheduling
	- VMware High Availability
- Needed a remote replication solution for disaster recovery at a remote site
	- 20 miles apart from primary site $\overline{\phantom{a}}$

## **Implementation**

- Three VMware ESX 3.0 servers
	- > HP DL580 (G4) servers
	- Total: 10 Windows virtual machines
- Proposed CX3-20 at the primary site with 60 drives
	- Virtual Machines booting from CLARiiON
	- $\blacktriangleright$ LUNs configured as VMFS volumes
		- Host LUN ID is identical across all ESX servers
		- Shared across the 3 ESX servers for VMotion, VMware HA, DRS
- MirrorView/A for disaster recovery to another CX3-20 system
	- 20 miles from primary site  $\mathcal{L}_{\mathcal{A}}$
	- Cisco 9216i over T3 line ( FC over IP)  $\overline{\phantom{a}}$
	- Replicating SQL Database  $\blacktriangleright$
	- $\triangleright$  RPO  $\sim$  4 hours

## **LUN Layout for VMware ESX**

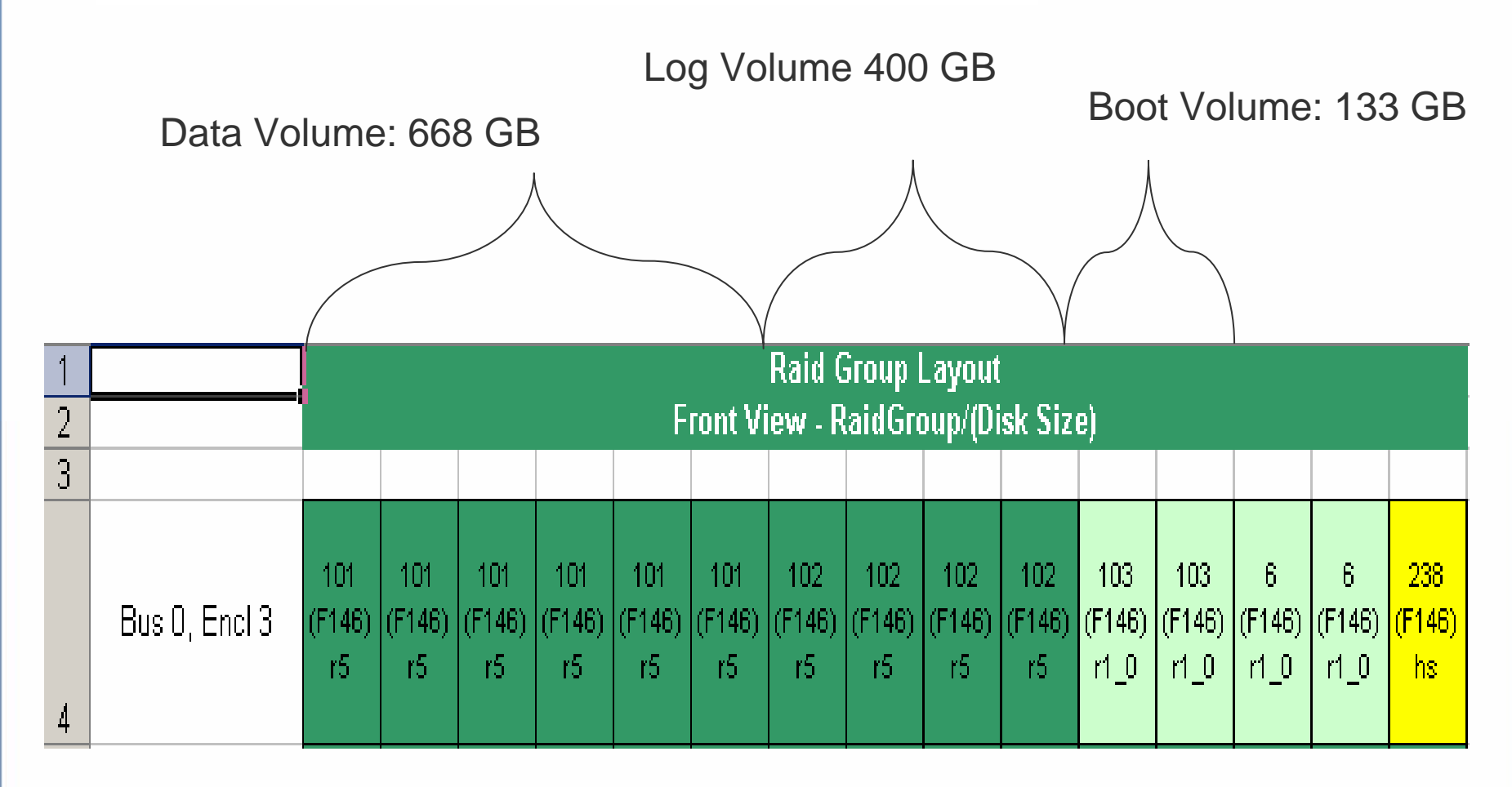

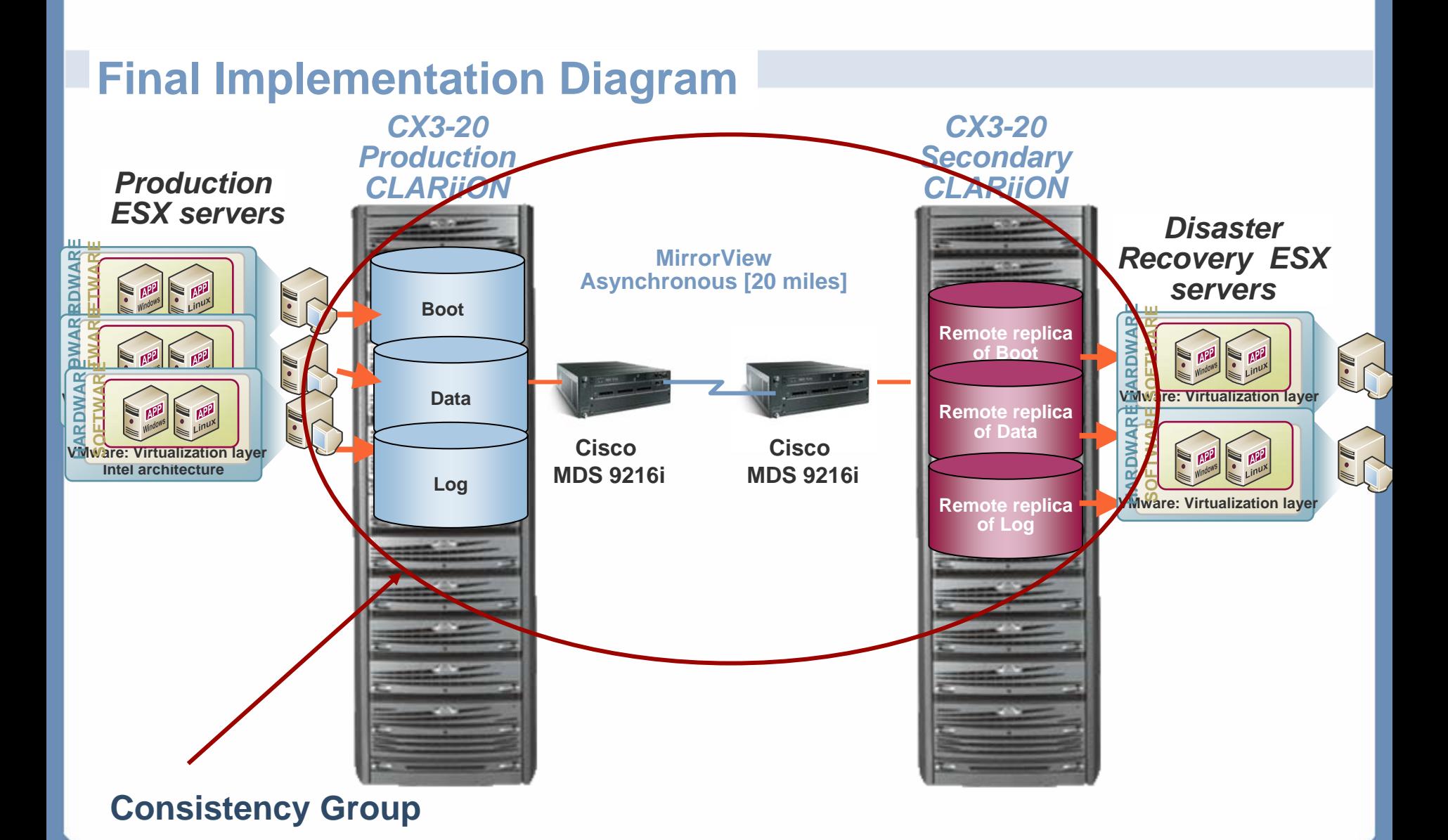

## **Customer's Future Plans**

■ Current Backup strategy includes individual VM backup

- **> Incremental Backup during the week**
- **> Full Backup on the weekend**
- Looking at VMware Consolidated Backup
- Looking at installing SnapView on the remote CX3-20 system
	- **Take Snapshots of their target Mirror View/A volumes**
	- **For test and development**

### **References**

- Data Migrations and Data Vaulting using EMC Open Replicator, EMC SAN Copy  $\mathcal{L}_{\mathcal{A}}$ 
	- $\blacktriangleright$  11:45 12:45 (11/08/2006)
- Introduction to Networked Storage Performance in a Virtualized environment  $\mathcal{C}^{\mathcal{A}}$ 
	- $=$  3:15 4:15 (11/07/2006)
- VMware ESX server and Storage Architecture Best Practices for Performance, Backup and Disaster Recovery
	- $\blacktriangleright$  4:45 5:45 (11/08/2006)
- EMC Documentation on vmware.com
	- [VMware ESX Server Using EMC Symmetrix Storage Systems](http://www.emc.com/techlib/pdf/300-003-507_a01_elccnt_0.pdf)
	- **> VMware ESX Server Using EMC CLARIION Storage Systems**
	- CLARiiON and VMware integration whitepaper
	- Celerra FAQ document

# EMC2 where information lives<sup>®</sup>

**Presentation Download**

## Please remember to complete your **session evaluation form**

and return it to the room monitorsas you exit the session

The presentation for this session can be downloaded at **http://www.vmware.com/vmtn/vmworld/sessions/**

Enter the following to download (case-sensitive):

**Username: cbv\_rep Password: cbvfor9v9r** 

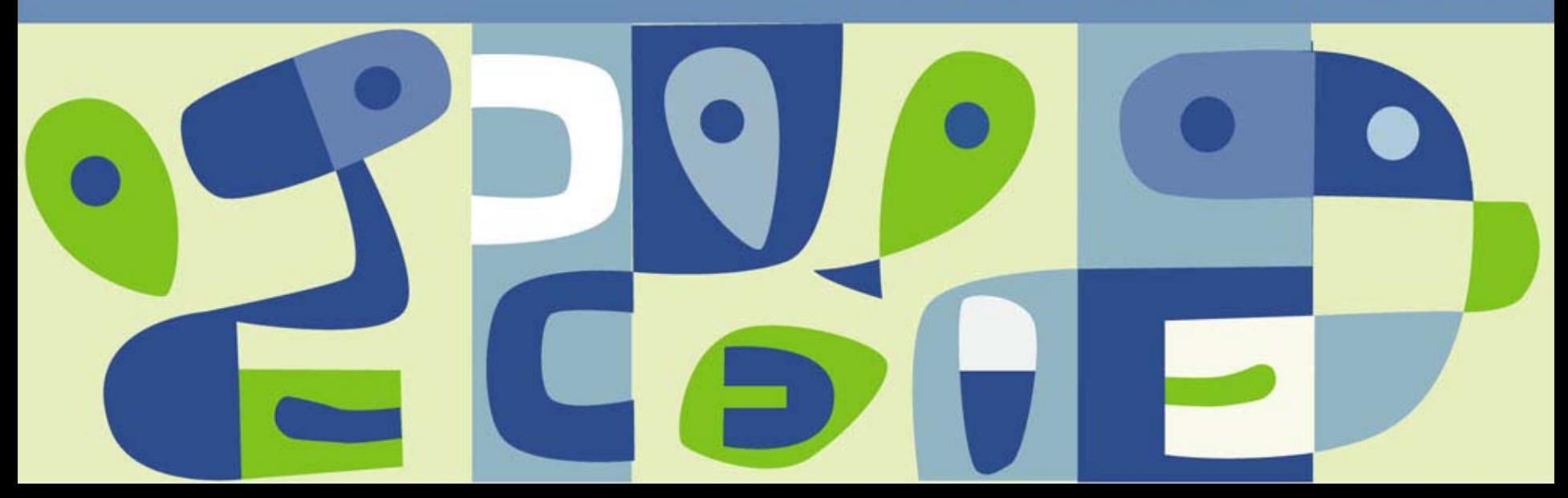